## **Настройка переходов на сезонное время в MUR1001.2RC/TSM**

В связи с отменой перехода на зимнее время с осени 2011 года необходима перенастройка регистраторов MUR1001.2RC/TSM, установленных на объектах Российской Федерации. Перенастройка производится с помощью программы-конфигуратора CfgWin2RC.exe.

Для отключения перевода на зимнее время в текущем 2011 году необходимо в главном меню выбрать пункт «Регистратор»/ «Настройка»/ «Летнее/Зимнее время». В открывшемся окне (см. рис. 1) снять галочку «На зимнее время» и нажать «OK». **Эта операция возможна как в технологическом, так и в рабочем режимах.**

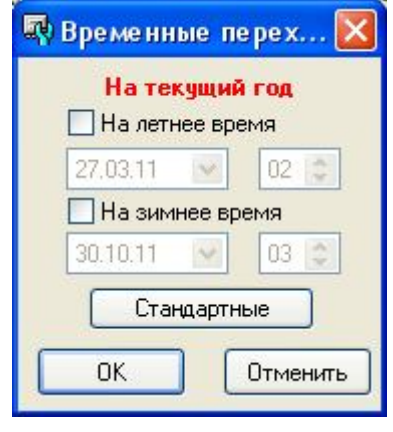

Рис.1

Для отключения переходов на сезонное время в последующие годы выбрать пункт «Схема»/«Летнее/Зимнее время». В открывшемся окне (см. рис. 2) снять галочки «На летнее время» и «На зимнее время», нажать кнопку «Записать». **Запись возможна только в технологическом режиме,** т.е., до выполнения этой операции регистратор необходимо перевести в технологический режим, после выполнения операции – в рабочий режим.

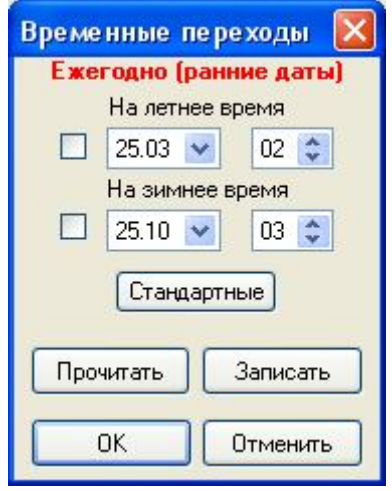

Рис.2

Для корректной работы системы также необходимо перепрограммирование даты/времени сезонных переходов в приборах учета (с помощью модуля «Транзит» ПО «Энергоресурсы» и программ-конфигураторов приборов учета). Другой вариант – использование механизма синхронизации времени в приборах учета по таймеру регистратора, в этом случае после перехода счетчиков на сезонное время регистратор при формировании новой записи в базе скорректирует время в счетчике. Однако первый вариант (перепрограммирование счетчиков) корректнее и поэтому предпочтительнее.

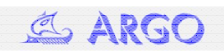

В устройствах синхронизации времени (драйвер «Приемник GPS NMEA»), подключенных к регистратору, необходимо скорректировать «Часовой пояс» в поле «Параметры устройства» (установить в соответствии с разницей местного времени и времени по Гринвичу, для Москвы часовой пояс 4) (см. рис.3), и записать обновленную конфигурацию в регистратор.

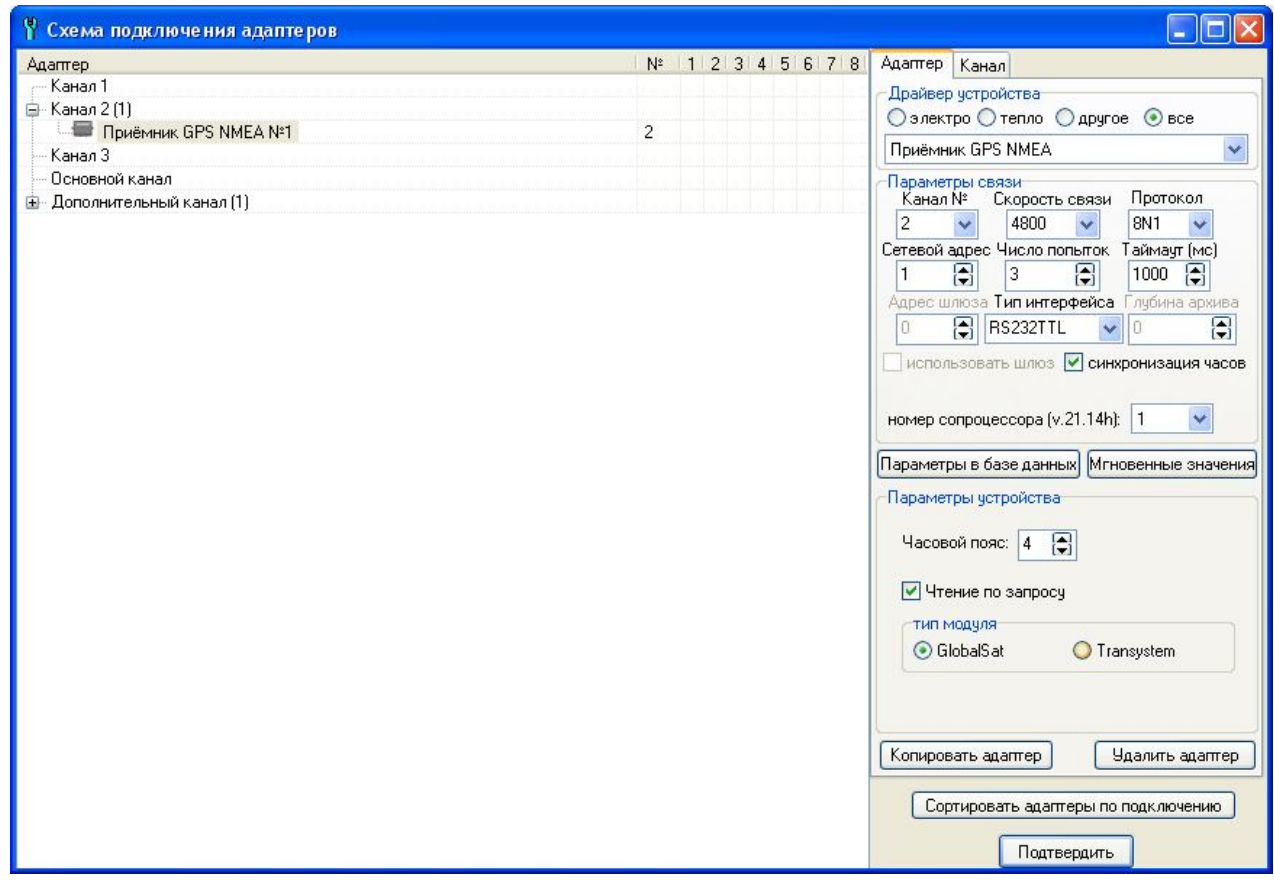

Рис.3

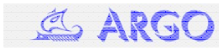